属性

属性用于快捷查看和修改资源属性。

不同资源的属性对话框选项是不同的,下面以目录的右键属性为例进行介绍。

## 功能入口

入口1: 选中资源, 右键选择 属性 按钮, 弹出属性对话框。

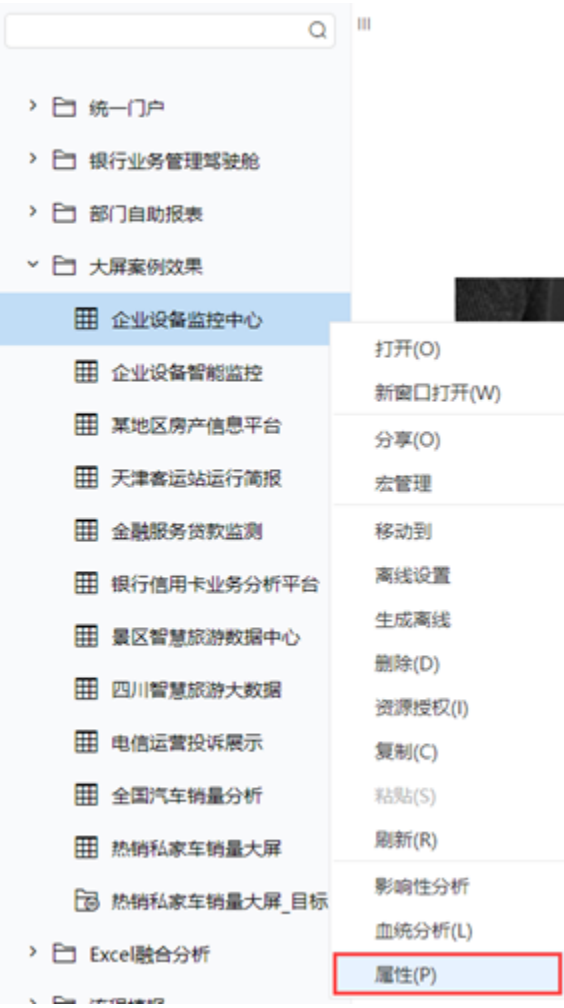

入口2:打开资源,更多操作-查看属性,弹出属性对话框。

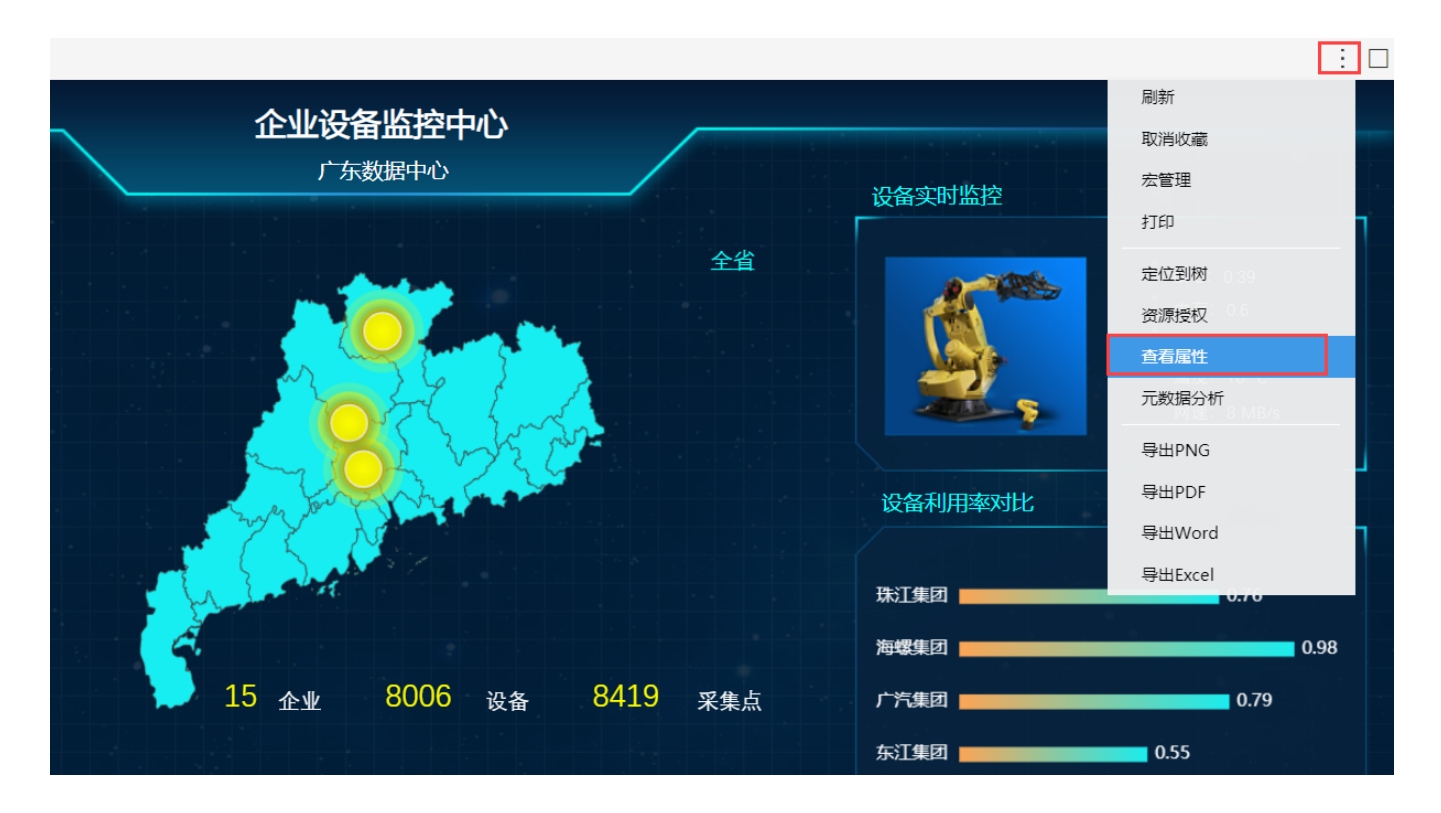

显示效果 资源属性对话框如下图所示:

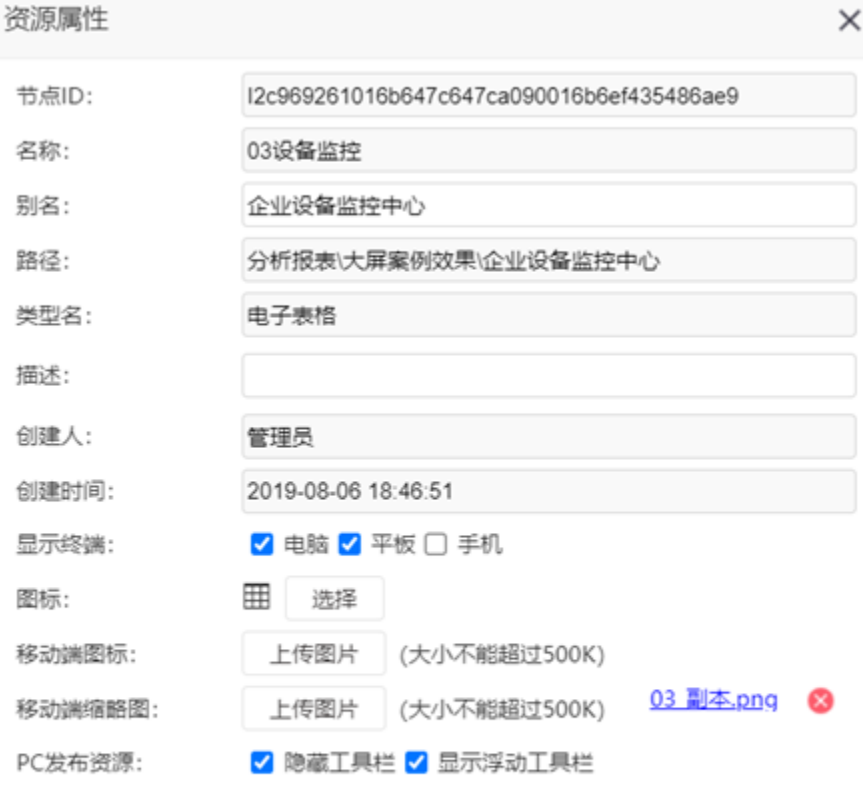

确定(O) 取消(C)

属性说明

节点ID:资源创建后生成的唯一编码。不可修改。主要用于集成URL链接,以及宏代码里面获取资源ID。

名称: 资源的名称, 保 存后不允许修改。相同目录下资源不允许同名。

别名:资源的别名,可以修改,相同目录下不允许同名。

路径: 资源的存储路径。

类型名:资源的所属类型。

描述: 资源的描述信息, 设置后把鼠标放在资源上, 可看到Hint信息。

创建人:资源的创建用户。

创建时间:资源的创建时间。

显示终端: 资源显示的终端设置, 包含电脑、平板和手机。

图标: 用于选择资源的图标,包括字体图标、图片图标和自定义图标

## 选择图标

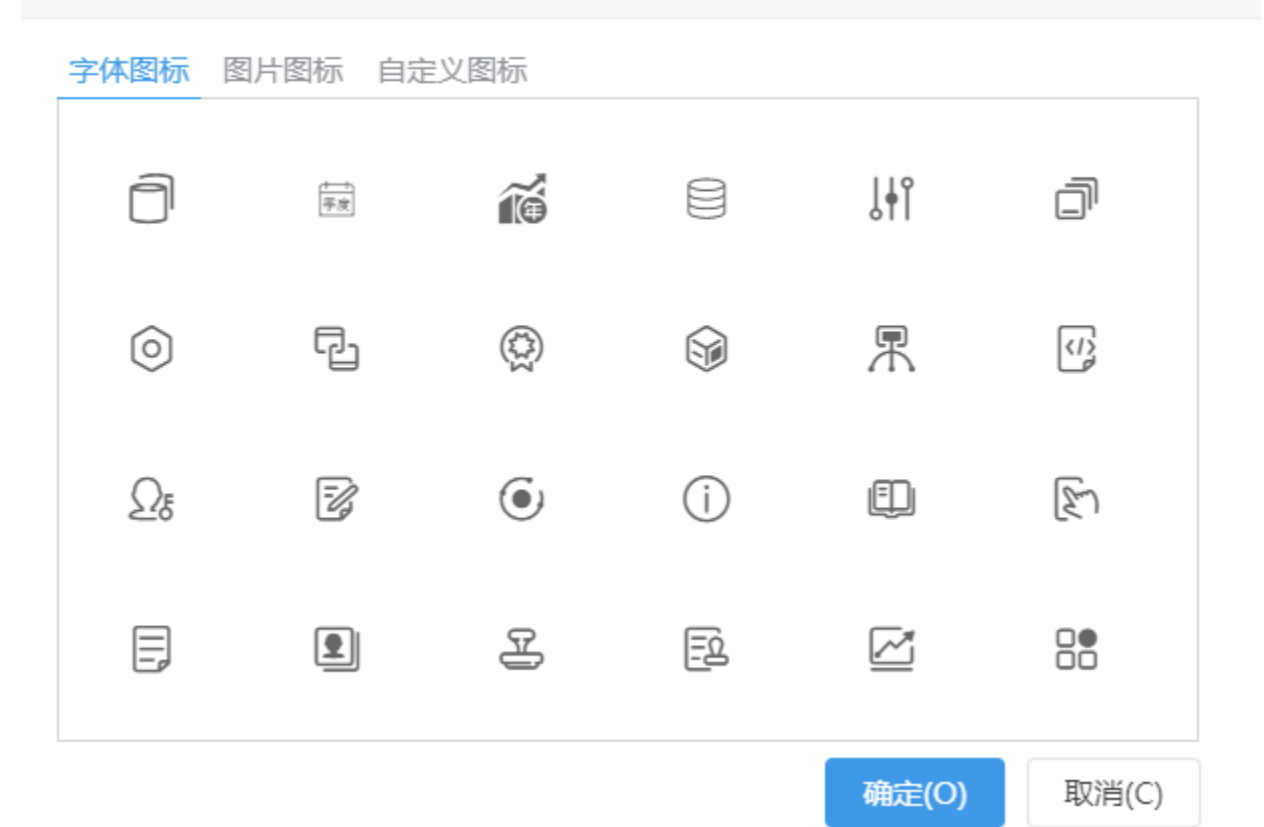

移动端图标:用于设置资源在移动设备上显示的图标。